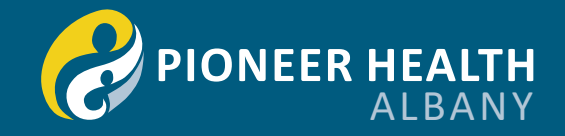

# Guide to completing the online new patient registration form.

If you are a new patient who has booked an appointment at Pioneer Health, you will be prompted to fill out our New Patient Registration form. You can do this by either;

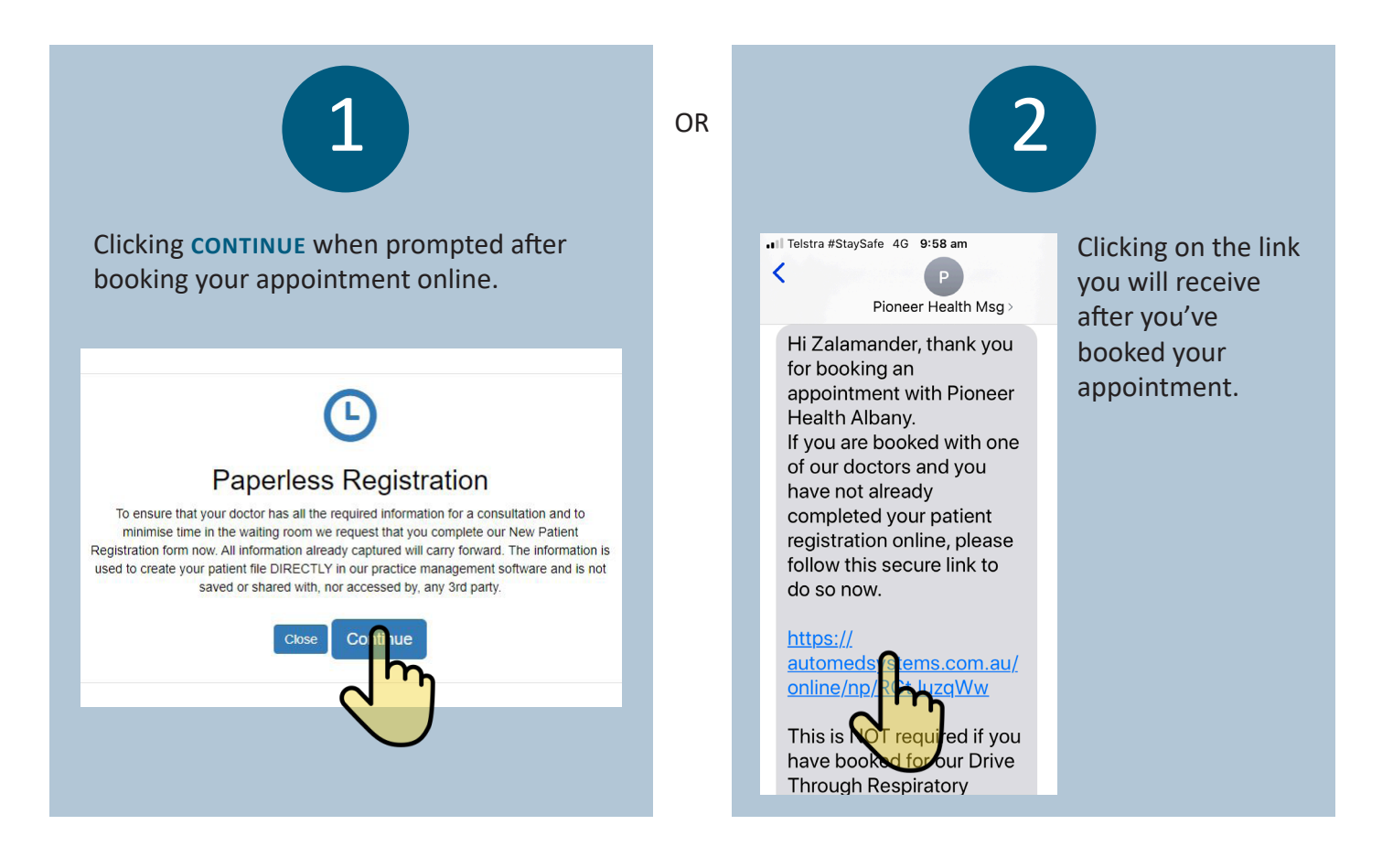

# Continue through the prompts, filling out the fields as required.

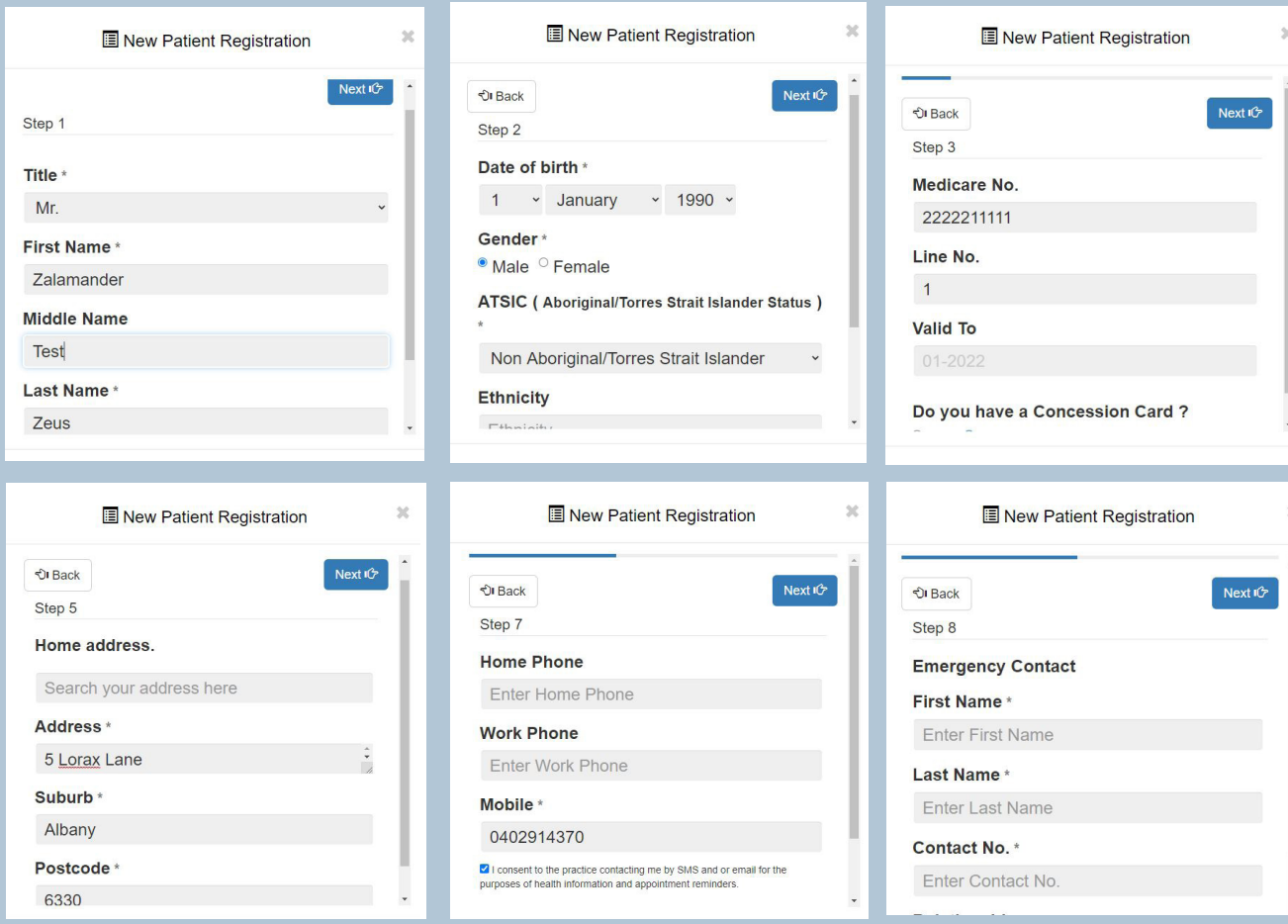

# Continue through the prompts, filling out the fields as required.

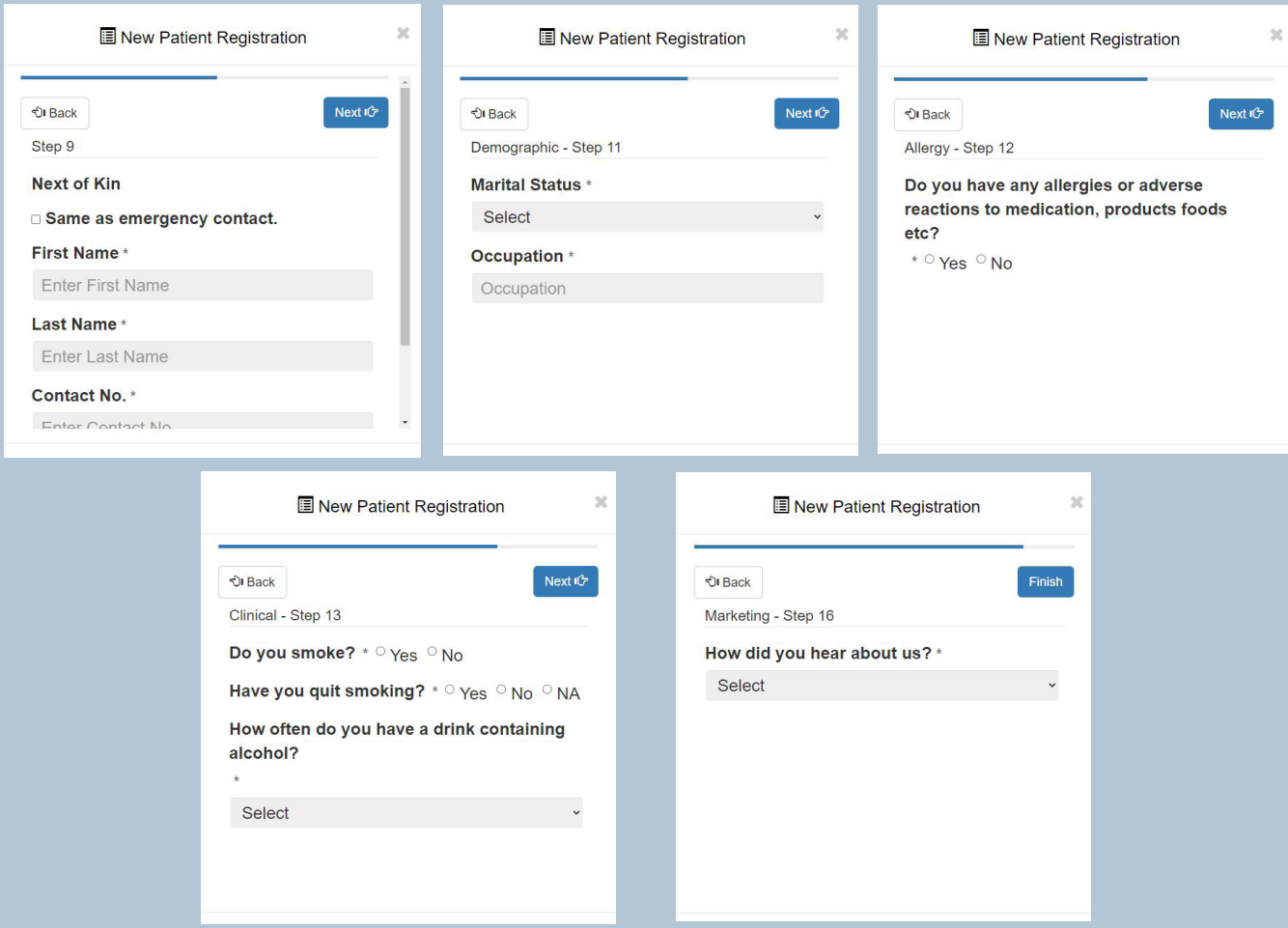

**Close** 

### **Terms & Conditions**

#### **Consent:**

vour GP

A copy of our Personal Health Information (Privacy) Policy is available on request

Your personal information is kept private and secure, as required by federal and state privacy laws.

If you have any concerns please discuss them with your GP.

Pioneer Health uses emails for periodic health alerts and SMS services for appointment reminders, result notifications and correspondence; you may unsubscribe from these services at any time.

I consent to the disclosure and/or use of my personal health information by Pioneer Health and other health providers directly or indirectly involved in my personal health care or medical treatment.

Pioneer Health provides aggregated, de-identified health data to the WA Primary Health Alliance for population health review purposes. A number of our GPs work at the Albany Health Campus Emergency Department. In the event that one of our patients present to the emergency department, our GPs working at ED may access their health record to provide optimal care. If you do not wish for this to occur, please advise reception or

This data contains no information that is identifiable to an individual patient and is sent securely with encryption. For further information or to read our full privacy policy, please ask one of our friendly receptionists.

Be sure to scroll to the bottom of the Terms and Conditions screen to enter your response.

# Sign your name using your mouse or your finger. Click on **SUBMIT FORM**

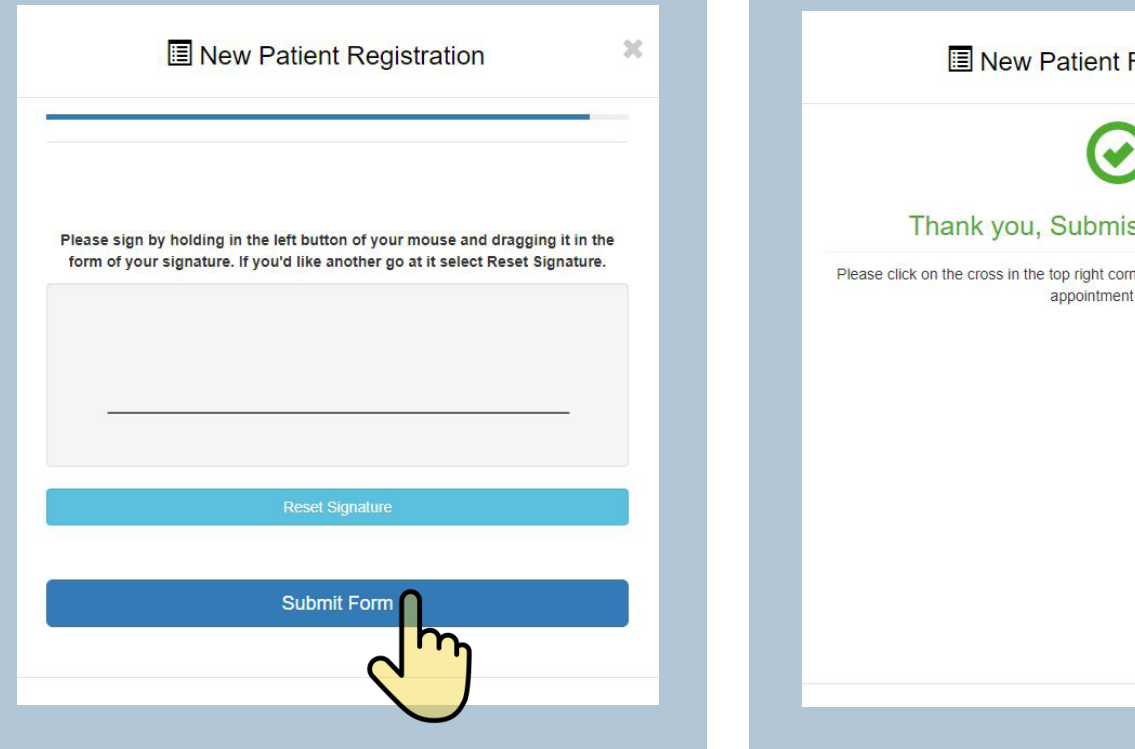

You will see this message when you have successfully submitted your New Patient Registration Form

## **B** New Patient Registration

 $\chi$ 

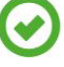

### Thank you, Submission Successful

Please click on the cross in the top right corner to close this screen and to view your appointment details